Somali

# **Liiska Hubinta Koowaad ee Kooxaha Ardayda**

Waxyaabaha soo socdaa waa liistada hubinta ardayda ee loo adeegsado xaqiijinta marin u helka kooxahaagu inuu si sax ah u shaqeynayo. Haddii aad ogaato in mid ka mid ah astaamahaasi aysan shaqeeynaynin, dib u bilow kombiyuutarkaaga. Haddii dhibaatooyinku sii socdaan, fadlan la xiriir SPS Student Techline.

Fadlan buuxi waxyaabaha soo socda:

❑ **Soo dejiso barnaamijka 'Microsoft Teams' app**

# ❑ **Ku soo biir kulanka adigoo isticmaalaya magacaaga iyo passworkaada SPS**

- 1. Tag [www.seattleschools.org](http://www.seattleschools.org/)
- 2. Xulo liiska ardayda ee shaxda hoose.
- 3. Dooro **Schoology**.
- 4. Xulo koorsada Schoology.
- 5. Dooro isku xirka Kooxaha kulanka.
- 6. Dooro **Open Microsoft Teams**.
- 7. U oggolow marin u helka mikrofoonka iyo kamarada haddii loo baahdo.
- 8. Dooro **Join**.

#### ❑ **Daar Khadka tooska ah**

- 1. Mouse-ka saar shaashadda kulanka kooxaha, menu ayaa soo bixi doona.
- 2. Riix ellipsis.
- 3. Riix **Daar Khadka tooska ah (muuqaal hore).**

## ❑ **Duub Kulamada Kooxda ee khadka internetka**

- 1. Mouse-ka saar shaashadda kulanka kooxaha, menu ayaa soo bixi doona.
- 2. Riix ellipsis.
- 3. Riix Bilow Duubista.
- 4. Riix Dhamee Duubitaanka marka uu dhamaado.
- 5. Fidiyoowgada ayaa ka muuqanaya wada hadalka Kooxaha.

## ❑ **Ku dar Emoji iyo Stickero wada hadalada muada kulanka kooxaha onlinka**

- 1. Mouse-ka saar shaashadda kulanka kooxaha, menu ayaa soo bixi doona.
- 2. Dooro astaanka Wada hadalka.
- 3. Riix memes ama astaamaha sticker-ka.
- 4. Ku dar meme ama sticker wada hadalka

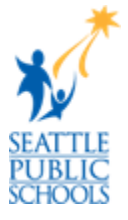